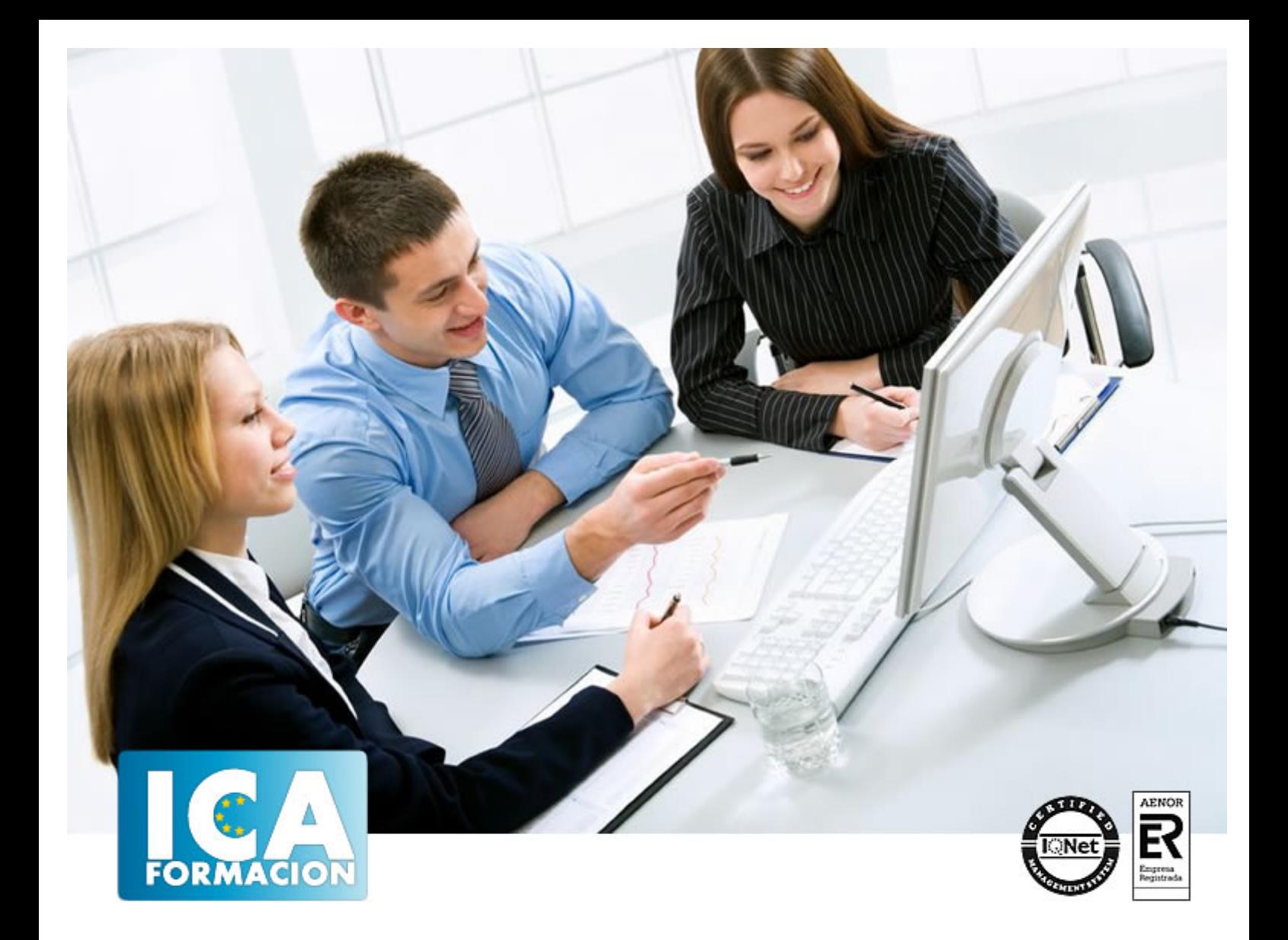

# **Excel 2007**

Excel 2007

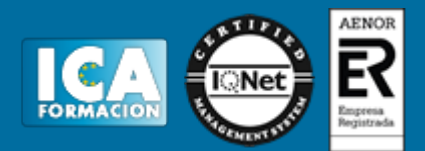

# **Excel 2007**

**Duración:** 60 horas

**Precio:** 350 euros.

**Modalidad:** e-learning

## **Objetivos:**

**OBJETIVOS:** Este programa especializado en la creación de hojas de cálculo nos permite agrupar, analizar y compartir información alfanumérica (datos estadísticos, científicos o económicos) mediante una sencilla tabla y un juego de herramientas que llegará a manejar con soltura realizando este curso. Conocerá como introducir una programación de trabajo, configurar una hoja presupuestaria, una facturación o una contabilidad básica, así como generar todo tipo de informes, etiquetados y gráficos de datos. El curso incluye simulaciones del programa real por lo que no es imprescindible tenerlo instalado. Además son numerosas las prácticas" paso a paso" descargables (PDF), así como las explicaciones audiovisuales y los cuestionarios.

# **Metodología:**

El Curso será desarrollado con una metodología a Distancia/on line. El sistema de enseñanza a distancia está organizado de tal forma que el alumno pueda compatibilizar el estudio con sus ocupaciones laborales o profesionales, también se realiza en esta modalidad para permitir el acceso al curso a aquellos alumnos que viven en zonas rurales lejos de los lugares habituales donde suelen realizarse los cursos y que tienen interés en continuar formándose. En este sistema de enseñanza el alumno tiene que seguir un aprendizaje sistemático y un ritmo de estudio, adaptado a sus circunstancias personales de tiempo

El alumno dispondrá de un extenso material sobre los aspectos teóricos del Curso que deberá estudiar para la realización de pruebas objetivas tipo test. Para el aprobado se exigirá un mínimo de 75% del total de las respuestas acertadas.

El Alumno tendrá siempre que quiera a su disposición la atención de los profesionales tutores del curso. Así como consultas telefónicas y a través de la plataforma de teleformación si el curso es on line. Entre el material entregado en este curso se adjunta un documento llamado Guía del Alumno dónde aparece un horario de tutorías telefónicas y una dirección de e-mail dónde podrá enviar sus consultas, dudas y ejercicios El alumno cuenta con un período máximo de tiempo para la finalización del curso, que dependerá del tipo de curso elegido y de las horas del mismo.

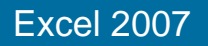

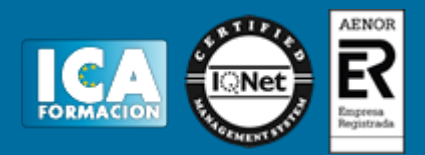

# **Profesorado:**

Nuestro Centro fundado en 1996 dispone de 1000 m2 dedicados a formación y de 7 campus virtuales.

Tenemos una extensa plantilla de profesores especializados en las diferentes áreas formativas con amplia experiencia docentes: Médicos, Diplomados/as en enfermería, Licenciados/as en psicología, Licencidos/as en odontología, Licenciados/as en Veterinaria, Especialistas en Administración de empresas, Economistas, Ingenieros en informática, Educadodores/as sociales etc…

El alumno podrá contactar con los profesores y formular todo tipo de dudas y consultas de las siguientes formas:

-Por el aula virtual, si su curso es on line -Por e-mail -Por teléfono

## **Medios y materiales docentes**

-Temario desarrollado.

-Pruebas objetivas de autoevaluación y evaluación.

-Consultas y Tutorías personalizadas a través de teléfono, correo, fax, Internet y de la Plataforma propia de Teleformación de la que dispone el Centro.

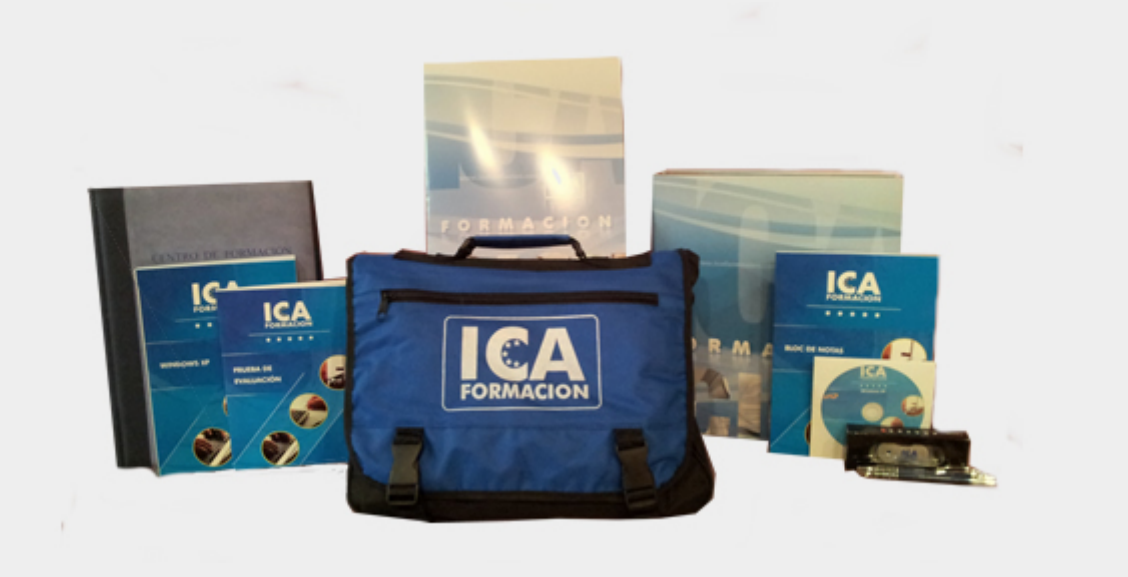

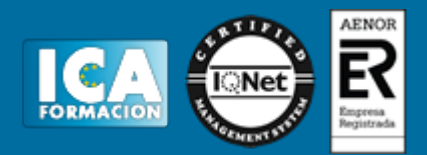

# **Bolsa de empleo:**

El alumno en desemple puede incluir su currículum en nuestra bolsa de empleo y prácticas. Le pondremos en contacto con nuestras empresas colaboradoras en todo el territorio nacional

# **Comunidad:**

Participa de nuestra comunidad y disfruta de muchas ventajas: descuentos, becas, promociones,etc....

## **Formas de pago:**

- -Mediante transferencia
- -Por cargo bancario
- -Mediante tarjeta
- -Por Pay pal

-Consulta nuestras facilidades de pago y la posibilidad de fraccionar tus pagos sin intereses

## **Titulación:**

Una vez finalizado el curso, el alumno recibirá por correo o mensajería la titulación que acredita el haber superado con éxito todas las pruebas de conocimientos propuestas en el mismo.

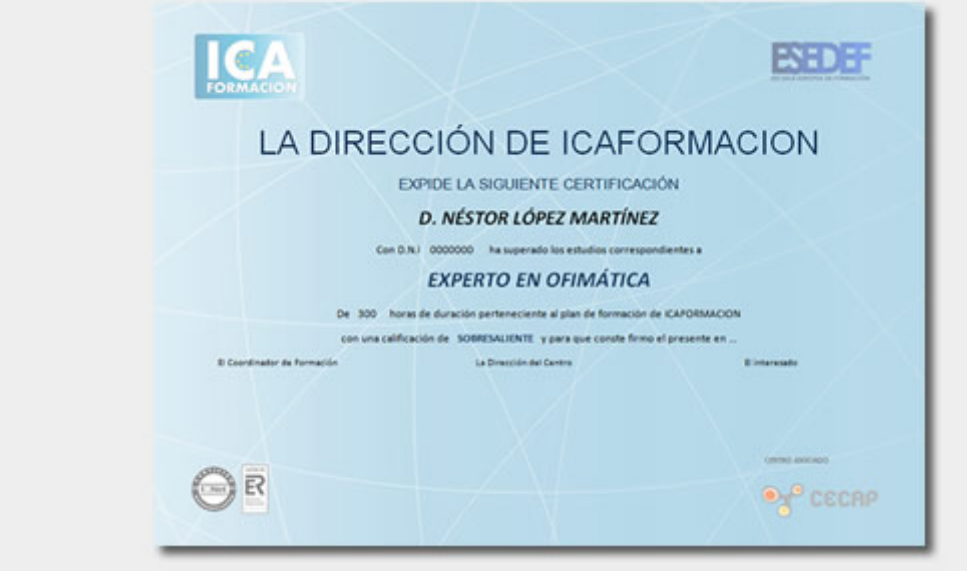

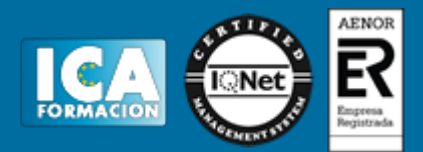

# **Programa del curso:**

- **1 Introducción a la aplicación**
- 1.1 Qué es una hoja de cálculo
- 1.2 Libros de trabajo
- 1.3 Análisis de datos y gráficos
- 1.4 Cuestionario: Introducción

**2 Comenzar a trabajar**

- 2.1 Ejecutar Microsoft Excel
- 2.2 Áreas de trabajo
- 2.3 Desplazamientos por la hoja
- 2.4 Seleccionar una celda
- 2.5 Asociar un nombre a una celda
- 2.6 Seleccionar un rango
- 2.7 Asociar un nombre a un rango
- 2.8 Práctica Aprendiendo a movernos
- 2.9 Práctica simulada Trabajar con celdas
- 2.10 Práctica simulada Trabajar con rangos
- 2.11 Cuestionario: Comenzar a trabajar

### **3 Introducción de datos**

- 3.1 Rellenar una celda
- 3.2 Formateo de datos
- 3.3 Introducir datos en un rango
- 3.4 Práctica Trabajando con rangos
- 3.5 Práctica simulada Formatear celdas
- 3.6 Cuestionario: Introducción de datos
- **4 Gestión de archivos**
- 4.1 Extensión de archivos
- 4.2 Abrir
- 4.3 Cerrar
- 4.4 Nuevo y Guardar
- 4.5 Guardar como
- 4.6 Guardar en modo compatibilidad
- 4.7 Abrir documentos de versiones anteriores
- 4.8 Propiedades
- 4.9 Guardado automático
- 4.10 Práctica Introducir datos
- 4.11 Práctica simulada Conociendo el comando Abrir
- 4.12 Práctica simulada Autorrecuperación
- 4.13 Cuestionario: Gestión de archivos

#### **5 Introducción de fórmulas**

- 5.1 Tipos de fórmulas
- 5.2 Fórmulas simples

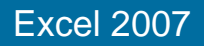

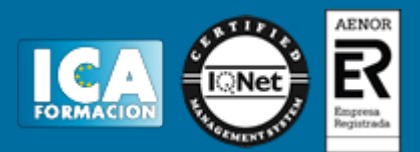

- 5.3 Fórmulas con referencia
- 5.4 Fórmulas predefinidas
- 5.5 Referencias en el libro de trabajo
- 5.6 Formas de crear una fórmula
- 5.7 El botón Autosuma
- 5.8 Valores de error
- 5.9 Práctica Introducir fórmulas
- 5.10 Práctica Tienda del Oeste
- 5.11 Práctica simulada Practicando con fórmulas simples
- 5.12 Práctica simulada Comando Autosuma
- 5.13 Cuestionario: Introducción de fórmulas
- **6 Cortar, Copiar y Pegar**
- 6.1 Descripción de los comandos
- 6.2 Cortar
- 6.3 Copiar
- 6.4 Práctica Referencias relativas
- 6.5 Práctica Referencias absolutas
- 6.6 Práctica Tipos de referencia
- 6.7 Práctica simulada Duplicar datos
- 6.8 Cuestionario: Cortar, Copiar y Pegar
- **7 Libros de trabajo**
- 7.1 Trabajar con varios libros
- 7.2 Organizar varios libros de trabajo
- 7.3 Organizaciones especiales
- 7.4 Cómo utilizar el zoom
- 7.5 Crear una hoja
- 7.6 Eliminar una hoja
- 7.7 Ocultar una hoja
- 7.8 Mover o copiar una hoja
- 7.9 Agrupar en un libro las hojas de otros libros
- 7.10 Modificar el nombre de una hoja
- 7.11 Cambiar el color de las etiquetas
- 7.12 Temas del documento
- 7.13 Insertar fondo
- 7.14 Modo grupo
- 7.15 Práctica Cuatro libros
- 7.16 Práctica simulada Organizar libros
- 7.17 Práctica simulada Realizar cambios en las hojas de un libro
- 7.18 Cuestionario: Libros de trabajo

#### **8 Formatear datos**

- 8.1 Mejorar el aspecto de los datos
- 8.2 Formatos numéricos
- 8.3 Alineación de los datos
- 8.4 Formato de tipo de letra
- 8.5 Formato de bordes
- 8.6 Formato de diseño
- 8.7 Comentarios
- 8.8 Configurar los comentarios
- 8.9 Menús contextuales y mini Barra de herramientas
- 8.10 Barra de herramientas de acceso rápido
- 8.11 Práctica Formatear Tienda del Oeste
- 8.12 Práctica Formatear Referencias relativas
- 8.13 Práctica Formatear Referencias absolutas

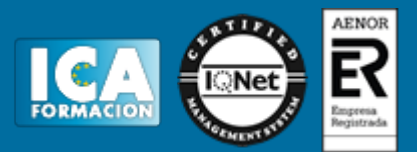

- 8.14 Práctica simulada Insertar comentarios
- 8.15 Práctica simulada Aplicar formatos y alineaciones
- 8.16 Cuestionario: Formatear datos
- **9 Formateo avanzado**
- 9.1 Copiar formato
- 9.2 Alto de fila y ancho de columna
- 9.3 Autoajustar filas y columnas
- 9.4 Formato de celdas por secciones
- 9.5 Formatear celdas numéricas atendiendo a su valor
- 9.6 Formatear celdas con colores
- 9.7 Formatear datos con condiciones
- 9.8 Formato oculto
- 9.9 Los autoformatos
- 9.10 Estilos
- 9.11 Formato condicional
- 9.12 Práctica Copiar formato
- 9.13 Práctica Análisis anual
- 9.14 Práctica Los autoformatos
- 9.15 Práctica Formato condicional
- 9.16 Práctica simulada Aplicando autoformatos
- 9.17 Práctica simulada Copiando el formato
- 9.18 Cuestionario: Formateo avanzado
- **10 Edición avanzada**
- 10.1 Deshacer y Rehacer
- 10.2 Opciones de autorelleno
- 10.3 Series numéricas
- 10.4 Listas personalizadas
- 10.5 Edición de filas y columnas
- 10.6 Pegado especial
- 10.7 Sistema de protección
- 10.8 Proteger libro
- 10.9 Proteger y compartir libro
- 10.10 Práctica Desglose de gastos
- 10.11 Práctica simulada Proteger una hoja y un libro de trabajo
- 10.12 Cuestionario: Edición avanzada

#### **11 Gráficos**

- 11.1 Insertar gráficos
- 11.2 Elegir el tipo de gráfico
- 11.3 Datos de origen
- 11.4 Diseños de gráfico
- 11.5 Ubicación del gráfico
- 11.6 Práctica Gráfico del Oeste
- 11.7 Práctica Gráfico de Desglose
- 11.8 Práctica Gráfico Análisis anual
- 11.9 Práctica simulada Creación de un gráfico
- 11.10 Práctica simulada Realizar modificaciones sobre un gráfico
- 11.11 Cuestionario: Gráficos

#### **12 Funciones**

- 12.1 Conceptos previos
- 12.2 Funciones Matemáticas y trigonométricas
- 12.3 Funciones de Texto
- 12.4 Funciones Lógicas

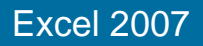

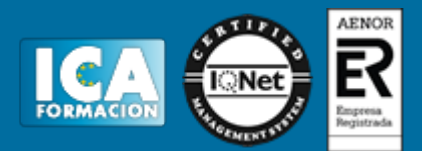

- 12.5 Funciones de Búsqueda y referencia 12.6 Funciones Fecha y hora 12.7 Funciones Financieras 12.8 Euroconversión 12.9 Práctica - Funciones de origen matemático 12.10 Práctica - Funciones para tratar textos 12.11 Práctica - La función SI 12.12 Práctica - Funciones de referencia 12.13 Práctica - Funciones Fecha y hora 12.14 Práctica - Funciones Financieras 12.15 Práctica - Euroconvertir datos 12.16 Práctica simulada - Practicando con las funciones SI y FECHA 12.17 Práctica simulada - Practicando con las funciones SUMA, PRODUCTO y PI 12.18 Cuestionario: Funciones
- **13 Listas**
- 13.1 Construir listas
- 13.2 Ordenar listas por una columna
- 13.3 Ordenar listas por más de una columna
- 13.4 Ordenar sólo partes de una lista
- 13.5 Las opciones de ordenación
- 13.6 Validación de datos
- 13.7 Práctica Clasificación
- 13.8 Práctica Próxima jornada
- 13.9 Práctica simulada Establecer criterios de validación
- 13.10 Cuestionario: Listas
- **14 Filtros y Subtotales**
- 14.1 Utilizar la orden Filtro
- 14.2 Diez mejores
- 14.3 Filtro personalizado
- 14.4 Filtro avanzado
- 14.5 Empleo de la orden Subtotal
- 14.6 Práctica Lista de aplicaciones
- 14.7 Práctica Ordenar y filtrar
- 14.8 Práctica Subtotales de lista
- 14.9 Práctica Subtotales automáticos
- 14.10 Práctica simulada Personalizar un filtro
- 14.11 Práctica simulada Aplicar un filtro
- 14.12 Cuestionario: Filtros y Subtotales

#### **15 Macros**

- 15.1 Tipos de macros
- 15.2 Crear una macro por pulsación
- 15.3 El cuadro de diálogo Macro
- 15.4 Ejecutar una macro haciendo clic en un botón de la Barra de herramientas de acceso rápido
- 15.5 Ejecutar una macro haciendo clic en un área de un objeto gráfico
- 15.6 Seguridad de macros
- 15.7 Guardar macros en un libro de trabajo
- 15.8 Práctica Color o en blanco y negro
- 15.9 Práctica simulada Niveles de seguridad
- 15.10 Práctica simulada Pasos para grabar una macro
- 15.11 Cuestionario: Macros
- 15.12 Cuestionario: Cuestionario final

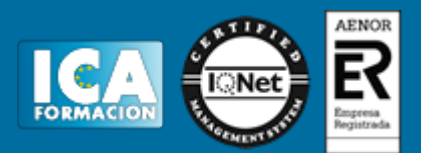